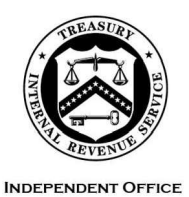

OF APPEALS

**DEPARTMENT** OF THE **TREASURY**  INTERNAL REVENUE SERVICE WASHINGTON, DC 20224

June 24, 2022

Control No. AP-08-0622-0007 Expiration Date: 6/24/2024 Affected IRM: 8.7.9

## MEMORANDUM FOR APPEALS EMPLOYEES

 FROM: Steven M. Martin */s/ Steven M. Martin*  Director, Case and Operations Support SUBJECT: Appeals Procedures for Electronic Submissions to the Joint Committee on Taxation (JCT)

**Purpose:** This memorandum issues guidance on IRM <u>8.7.9.8.7</u>, Mailing of JC Reports, and the related subsections. Appeals will continue to electronically submit cases to the JCT. Please ensure that this information is distributed to all affected employees within your organization.

 **Background/Source(s) of Authority:** During the COVID-19 Pandemic and evacuation orders, temporary procedures were established to submit cases requiring JCT review to them electronically rather than by physical shipping. Upon Appeals' Return to Office (RTO) on June 25, 2022, the JCT has requested that such cases continue to be submitted electronically.

 **Procedural Change:** Current procedures for submitting Joint Committee (JC) reports are to mail/ship them to JCT usin<u>g [Form 4081,](http://publish.no.irs.gov/cat12.cgi?request=CAT2&itemtyp=F&itemb=4081&items=*)</u> Transmittal Memorandum -Joint Committee Case. See IRM [8.7.9.8.7.](http://irm.web.irs.gov/link.aspx?link=8.7.9.8.7) Under the revised procedures, JC reports will be submitted electronically via secure email using a password protected zip file. The Appeals Joint Committee Program Analyst (AJCPA) will forward the package to the JCT upon receipt of the secure zipped file and passphrase.

 **Effective Date/ Effect on Other Documents:** This guidance is effective June 25, 2022, and will be incorporated into IRM 8.7.9 within two years of the date of this memorandum.

 **Contact:** Appeals employees should follow existing procedures to elevate questions [Contact an Analyst.](https://portal.ds.irsnet.gov/sites/ap/_layouts/15/WopiFrame2.aspx?sourcedoc=/sites/ap/PubWebDoc/COS/PPQA/Coll/Procedures-Contacting-Policy%28Eff.101216%29.doc&action=default) through their management chain and follow established procedures on How to

 Attachment: Appeals Procedures for Electronic Submissions to the Joint Committee on Taxation (JCT)

Attachment AP-08-0622-0007, Appeals Procedures for Electronic Submissions to the Joint Committee on Taxation (JCT)

## **8.7.9.8.7, Electronic Submission of JC Reports**

(1) This subsection covers the ATE and the Appeals Joint Committee Program Analyst (AJCPA) procedures for submitting JC reports, including the preparation of [Form](http://publish.no.irs.gov/cat12.cgi?request=CAT2&itemtyp=F&itemb=4081&items=*)  [4081,](http://publish.no.irs.gov/cat12.cgi?request=CAT2&itemtyp=F&itemb=4081&items=*) Transmittal Memorandum- Joint Committee Case.

## **8.7.9.8.7.2, Address and Electronic Procedures for JC Report Submission**

(1) Use the following address on all JC reports (refund and large deficiency):

The Chairman (substitute "Chief of Staff" for "The Chairman" in the large deficiency reports) Joint Committee on Taxation Attn: Sr. Refund Counsel C:JC:3565/IR 1111 Constitution Avenue, NW Washington DC, 20224

(2) All reports will be electronically submitted to the JCT through the AJCPA via secure email using a password protected zip file.

(a) When the ATE receives the email from AJCPA notifying that the package is ready to be submitted, the ATE will:

- File." Do not include SBU or PII data in the filenames. (1) Create a new folder within the case folder named "JCT File," and move all the electronic documents that are required in the JC package into the "JCT
- organized if mailing the documents. The ATE's email address should be hover over the file name, right click and hit decrypt.  $(2)$  Organize the files in the "JCT File" folder numerically as they would be included on [Form 4081.](http://publish.no.irs.gov/cat12.cgi?request=CAT2&itemtyp=F&itemb=4081&items=*) *Note:* If the file name is green, it means the file is encrypted. To decrypt it,
- (3) Right click on the "**JCT File**" folder and scroll down to the "Secure Zip" feature and left click on **Zip and Email New "JCT File.zip".** A pop-up screen will appear as follows: "Please enter the passphrase for Encryption"
- (4) Contact the AJCPA for the passphrase naming convention.
- (5) Type in the AJCPA's email address when a pop-up to a new email appears.
- (6) Send the AJCPA a second encrypted email with the password. For security purposes, the passphrase must be sent separately from the JCT file.